# Extracting Styles from a Design File

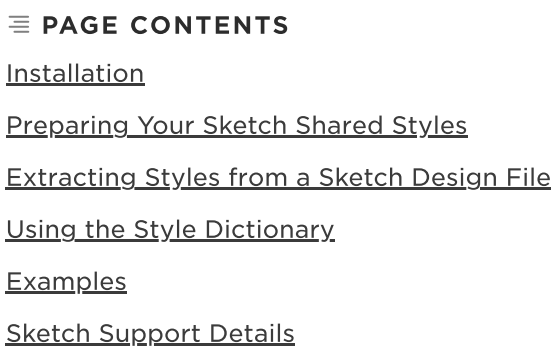

<span id="page-0-0"></span>Currently, we support extracting styles from a [Sketch](https://www.sketch.com/) aesign file for use in React Native apps. We'll support C++ apps (through After Effects) in an upcoming release.

UX designers can use the Style Extractor to extract data from shared styles into a style dictionary JSON file for use in a design system. Developers can then implement design system components for their apps using the color, typography, and layout styles from the style dictionary. Whenever the design changes, designers can update the style dictionary with a single command.

<span id="page-0-2"></span>To extract layout styles along with the Sketch shared color and typography styles, create a page in your Sketch file named "Layout Styles". The width/height value of square Artboards in this page will be extracted and included in the style dictionary JSON as layout spacing styles. The Artboard names are used to determine the JSON key names and overall structure of the extracted layout styles, with a forward slash (/) used to delineate the start of a new child key in an object. The substring following the final forward slash in the Artboard name is used as the key name with which the layout spacing value is associated. We've provided an image of what this looks like [below](#page-2-1).

The Style Extractor is a desktop app that runs on macOS 10.15 (Catalina) and Windows 10. You can also run it from the command line.

Feedback Feedback

# <span id="page-0-1"></span>Installation

The Style Extractor app is [installed](https://developer.youi.tv/6.2/designer/get-started/install/) with You.i Engine One. Once you've installed the Engine, you can use the Style Extractor.

## Preparing Your Sketch Shared Styles

# Extracting Styles from a Sketch Design File

To create a style dictionary, you load a Sketch design file ( . sketch ) into the Style Extractor.

## Extracting Styles Using the Desktop App

Launch the Style Extractor using the executable in  $|$  <engine-install>/tools/StyleExtractor  $|$ .

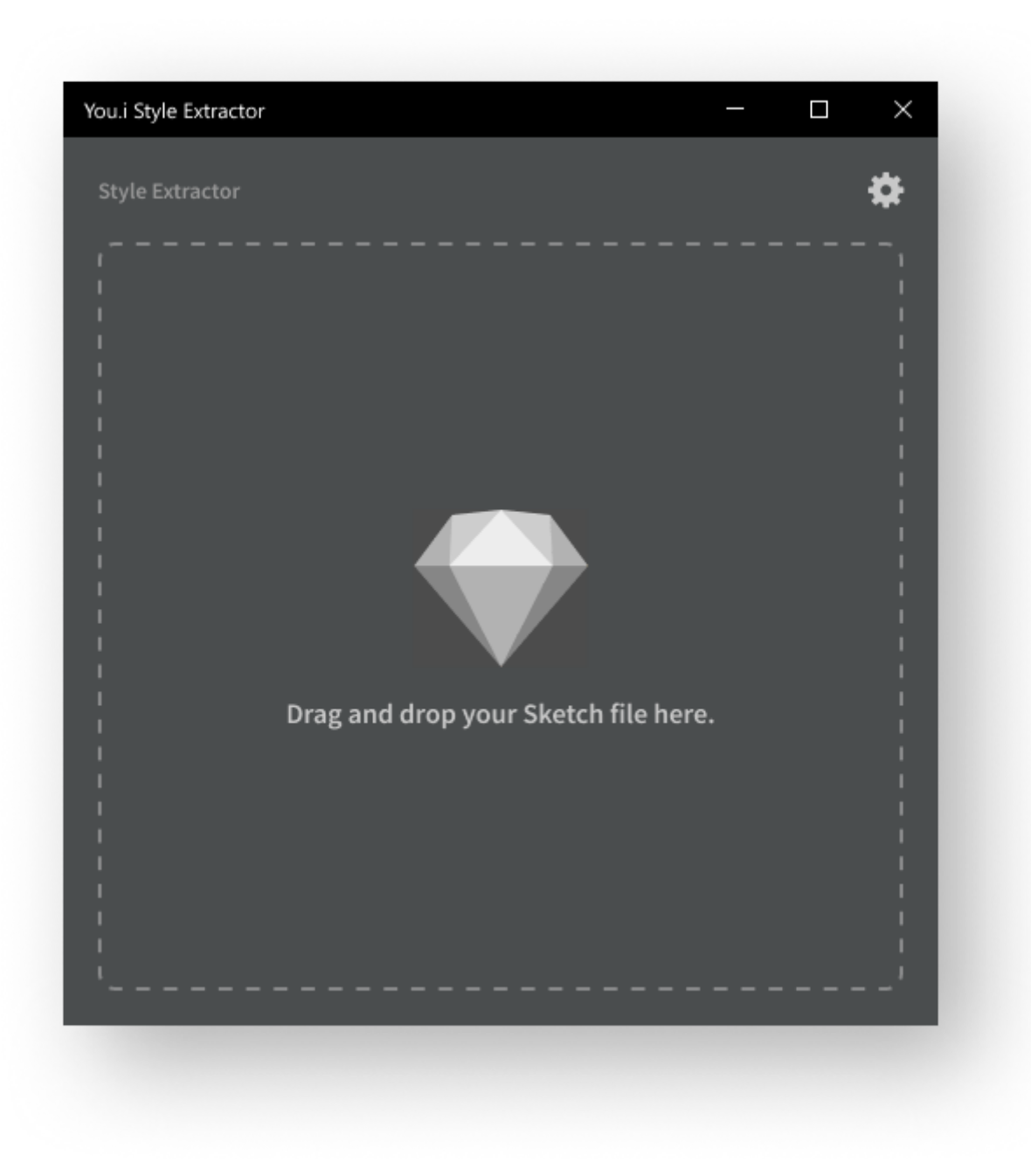

Drag and drop a Sketch file into the Style Extractor window.

If all is well, you'll see Extraction Complete! and the location of the output JSON file.

By default, output files are written to the same location as your Sketch file. You can change the output location by clicking the gear icon in the top-right corner of the Style Extractor.

The output file has the same name as your Sketch file, but has the  $\vert$  . json extension.

To extract styles from the command line, run the Style Extractor executable as follows:

--output\_directory <directory-path> specifies the directory where you want to save the JSON file. By default, output files are written to the same location as your Sketch file.

 $-i$ ,  $-i$ nput <file-path> specifies your Sketch design file

For example, on macOS:

<span id="page-1-0"></span>If all is well, you'll see a message like this:

## Extracting Styles on the Command Line

**./"<style-extractor-executable>**" -i <input-file> [--output\_directory <directory>]

./"You.i Style Extractor.app/Contents/MacOS/You.i Style Extractor" -i ../../../sketch-files/Style-Guide-Base.sketch

You can download an example [Sketch](https://developer.youi.tv/6.2/assets/downloadable/test-style-guide-base-multibrand.sketch) file (shown in the images below) plus the [JSON](https://developer.youi.tv/6.2/assets/downloadable/test-style-guide-base-multibrand.json) file generated with the Style Extractor for this Sketch file.

> Feedback Feedback

# <span id="page-2-0"></span>Using the Style Dictionary

To learn how to use the style dictionary for app development, see Using a Style [Dictionary](https://developer.youi.tv/6.2/rn/develop/style-dictionary/).

# <span id="page-2-1"></span>Examples

## Example Sketch Shared Layout Styles

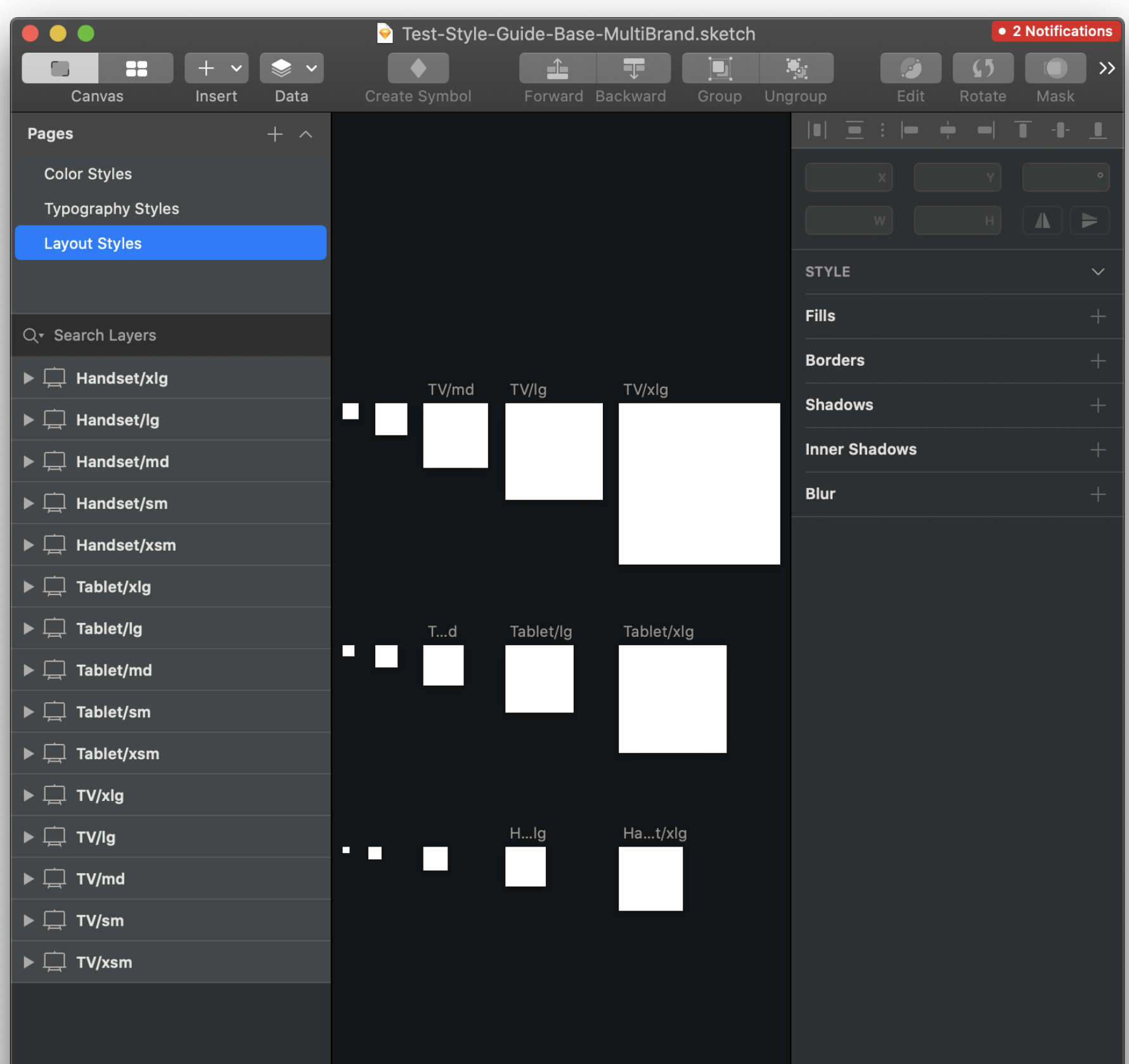

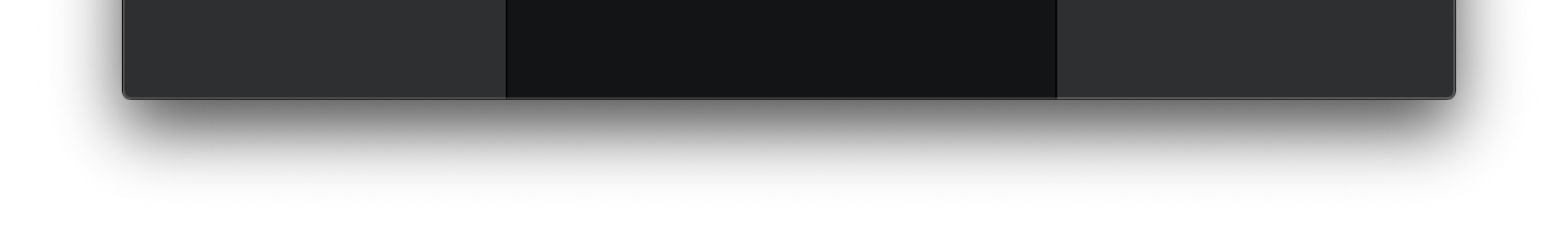

Example Sketch Shared Color Styles

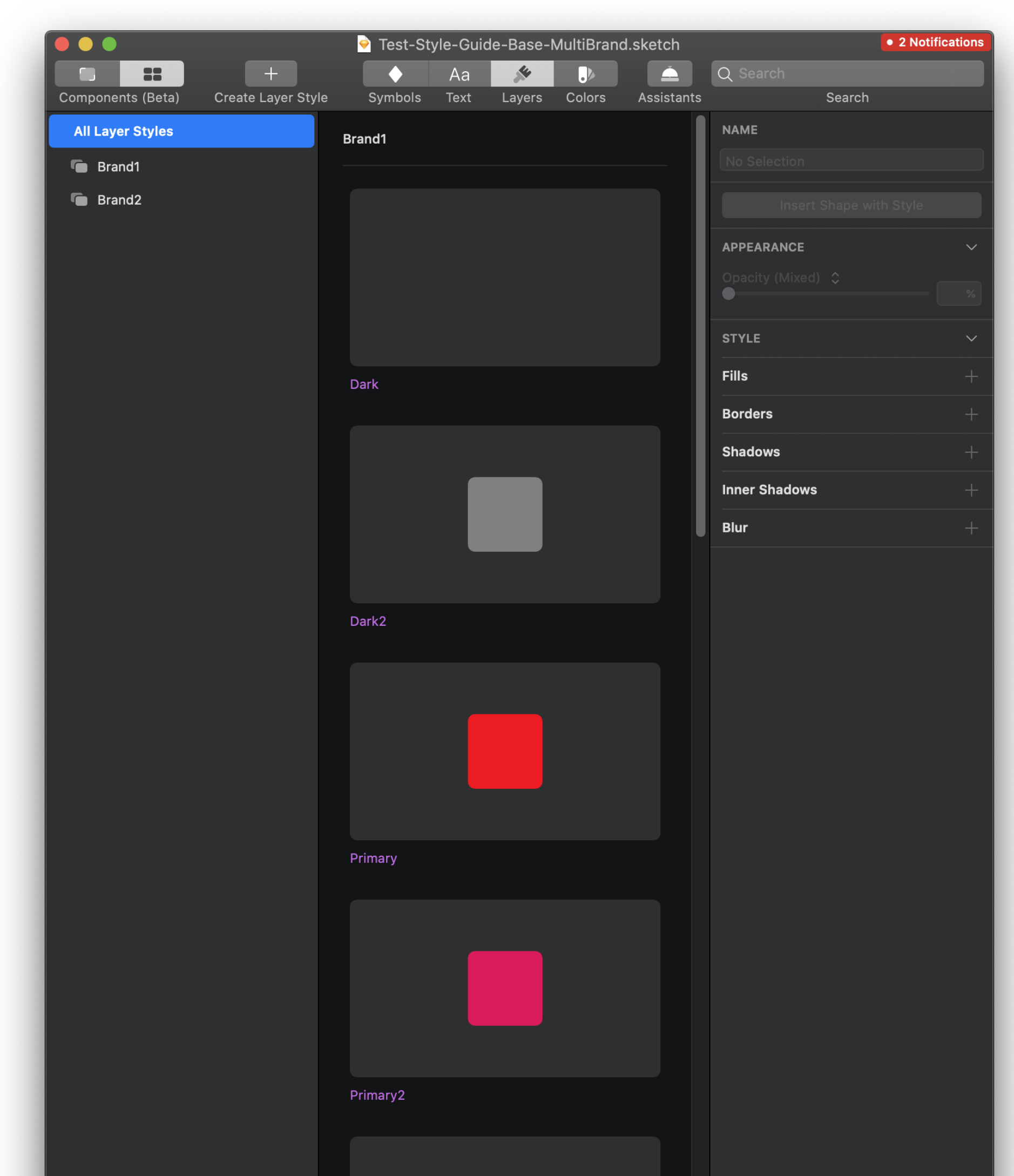

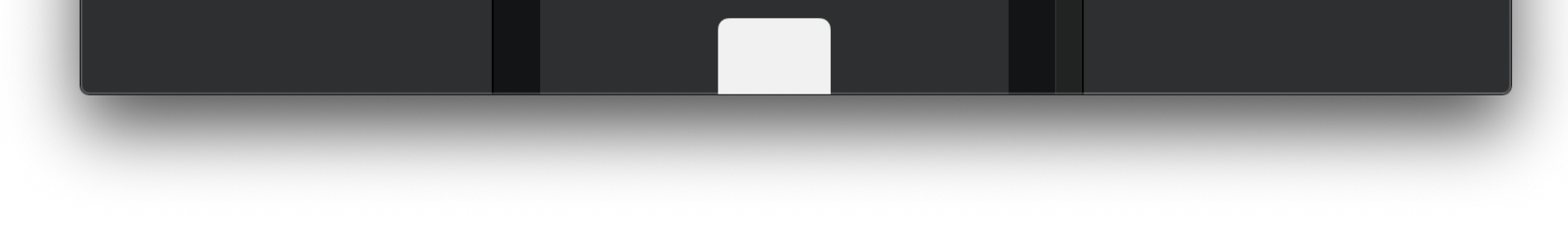

#### Example Sketch Shared Typography Styles

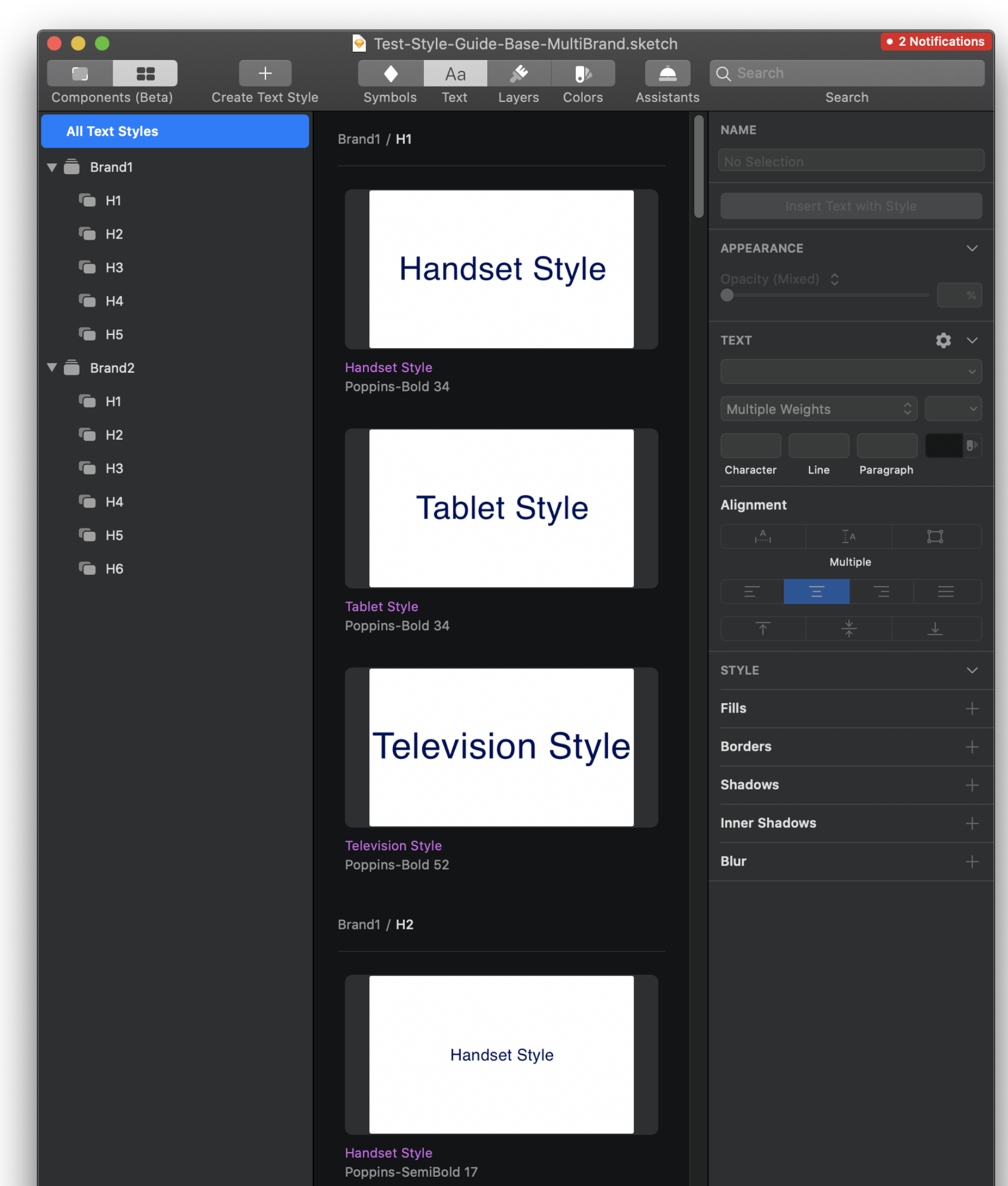

<span id="page-5-0"></span>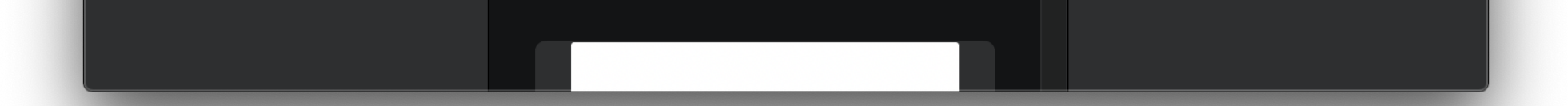

#### $\bar{\mathbb{F}}_7$  $\otimes$ in in  $O$  y

#### [LEGAL](https://www.youi.tv/legal/) [PRIVACY](https://www.youi.tv/privacy/) POLICY TERMS AND [CONDITIONS](https://www.youi.tv/support/terms/)

©2021 You.i TV. All rights reserved.

#### Supported Sketch Style Attributes

The following tables lists all of the Clatab Lover Ctule [properties](https://developer.sketch.com/reference/api/#style) – overantly overanted by the Ctule Extractor It also provides the<br>-

The following tables lists all of the Sketch Layer Style [properties](https://developer.sketch.com/reference/api/#style) currently supported by the Style Extractor. It also provides the equivalent React Native <u>View [Style](https://developer.youi.tv/6.2/rn/components-jsx/textstyle/) prop</u> or <u>Text Style prop</u> for each Sketch style.

## Sketch Layer Style Properties for View Style Props

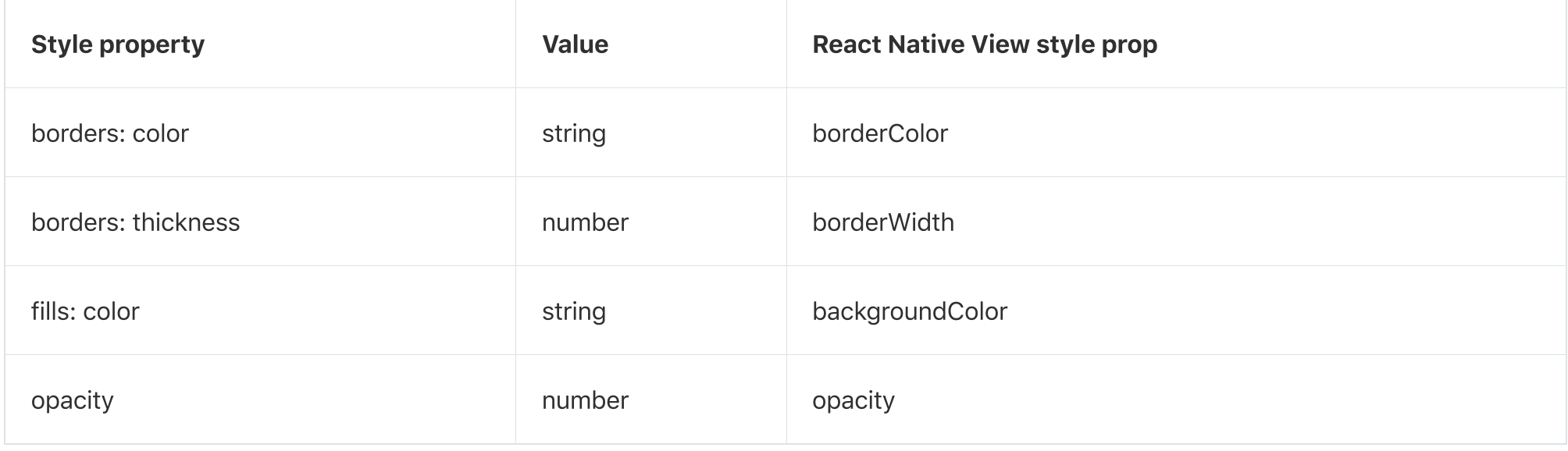

Feedback Feedback

### Sketch Layer Style Properties for Text Style Props

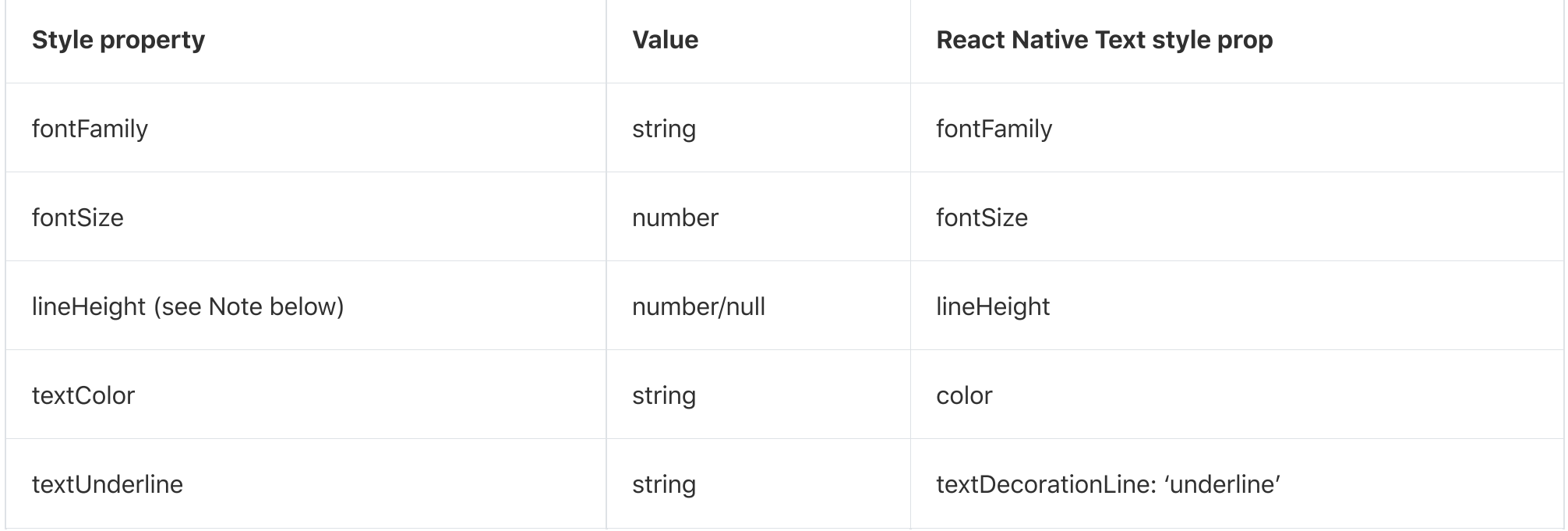

#### NOTE

You.i Engine One typically applies universal lineHeight (it's applied once for all app text through code).